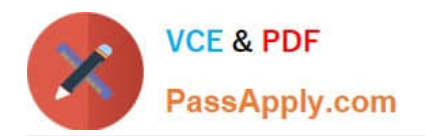

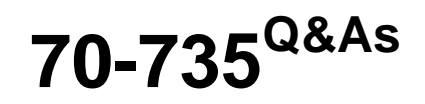

OEM Manufacturing and Deployment for Windows 10

# **Pass Microsoft 70-735 Exam with 100% Guarantee**

Free Download Real Questions & Answers **PDF** and **VCE** file from:

**https://www.passapply.com/70-735.html**

100% Passing Guarantee 100% Money Back Assurance

Following Questions and Answers are all new published by Microsoft Official Exam Center

**C** Instant Download After Purchase

**83 100% Money Back Guarantee** 

- 365 Days Free Update
- 800,000+ Satisfied Customers

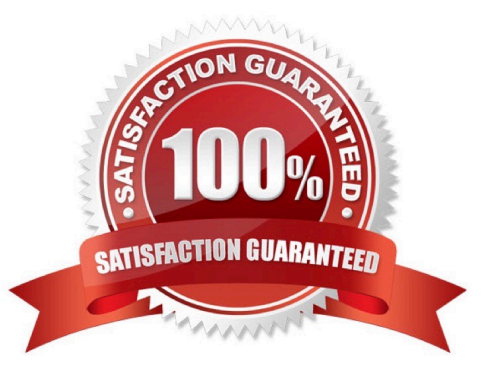

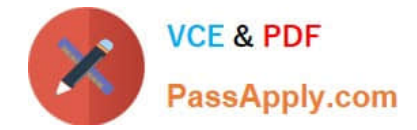

#### **QUESTION 1**

You have a computer that runs Windows 10. The computer starts in UEFI mode and has a 64-bit processor.

You insert a USB key in the computer. The USB key has a drive letter of F.

You need to ensure that you can start the computer by using Windows Preinstallation Environment (Windows PE) from the USB key.

Which two commands should you run? Each correct answer presents part of the solution.

NOTE: Each correct selection is worth one point.

- A. makewinpemedia.cmd /UFD C:\WinPe F:
- B. makewinpemedia.cmd /ISO C:\WinPe F:
- C. copype.cmd amd64 C:\WinPe
- D. dism.exe /Export-Image /SourceImageFile:C:\WinPE\boot.wim/SourceIndex:1/DestinationImageFile:F:\boot.wim
- E. copype.cmd x86 C:\WinPe

Correct Answer: AE

References: https://docs.microsoft.com/en-us/windows-hardware/manufacture/desktop/winpe-create-usb-bootabledrive

#### **QUESTION 2**

Note: This question is part of a series of questions that use the same or similar answer choices. An answer choice may be correct for more than one question in the series. Each question is independent of the other questions in this series.

Information and details provided in a question apply only to that question.

You have a computer named Computer1 that runs Windows 10. Computer1 has the Windows Assessment and Deployment Kit (Windows ADK) installed.

You are building a new image of Windows 10.

You copy the installation media for Windows 10 to Computer1.

You need to add drivers to the Windows 10 image.

What should you do first?

- A. Mount the Install.wim file.
- B. Mount the Boot.wim file.
- C. Modify the Winpeshl.ini file.
- D. Create an answer file.

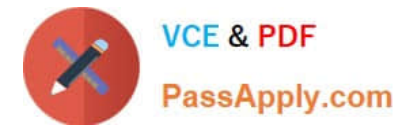

- E. Modify the Windows.ini file.
- F. Create a provisioning package.
- G. Load a catalog file (.clg).
- H. Create a cabinet file (.cab).

```
Correct Answer: A
```
#### **QUESTION 3**

You have an image of Windows 10 Anniversary Update.

You plan to deploy the image to several new computers.

You must add Microsoft Office 2016 to the image.

You have a Configuration.xml file that will be used to deploy Office 2016. The contents of the file are shown in the following exhibit.

```
<Configuration>
    <Add OfficeClientEdition="32" Channel="Current">
        <Product ID="0365ProPlusRetail">
            <Language ID="en-us" />
            <Language ID="fr-fr"
            <Language ID="de-de" %
            <ExcludeApp ID="Access"
            <ExcludeApp ID="Groeve"
        </Product>
    \langle/Add>
    <br />
<br />
Chisplay Level="Full" AcceptEULA="FALSE" />
    <Property Name="AUTOACTIVATE" Value="0" />
    <Property Name="FORCEAPPSHUTDOWN" Value="FALSE" />
    <Property Name-"SharedComputerLicensing" Value-"0" />
    <Property Name="PinIconsToTaskbar" Value="FALSE" />
</Configuration>
```
Use the drop-down menus to select the answer choice that completes each statement based on the information presented in the graphic. NOTE: Each correct selection is worth one point.

Hot Area:

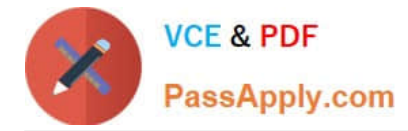

#### **Answer Area**

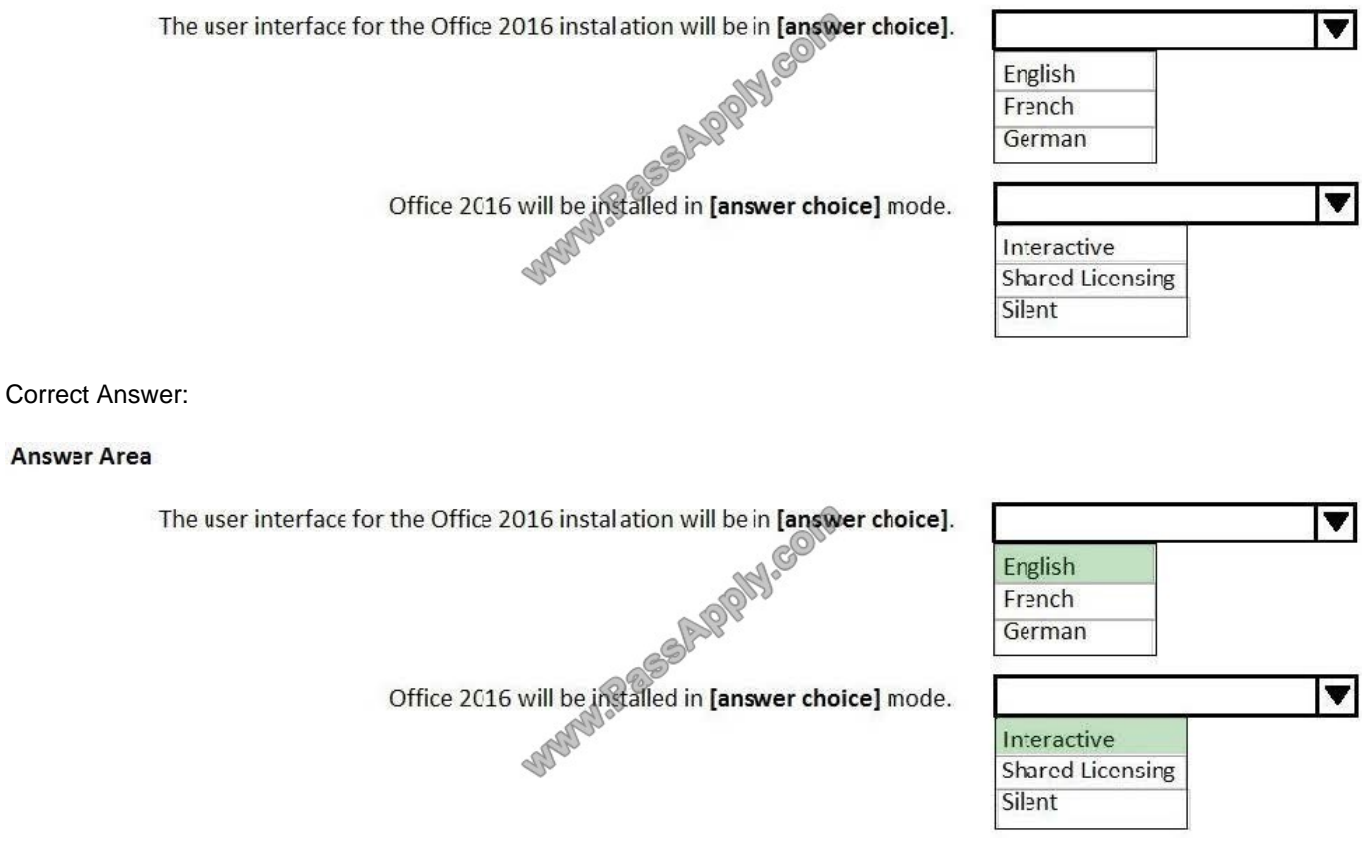

References: https://support.office.com/en-gb/article/Configuration-options-for-the-Office-2016-Deployment-Toold3879f0d-766c-469c-9440-0a9a2a905ca8

#### **QUESTION 4**

You deploy an image of Windows 10 to a computer, and then you install Microsoft Office 2016 on the computer.

You plan to deliver the computer to a customer.

You need to ensure that the computer meets the terms of the OEM license agreement. The solution must ensure that the customer can customize the Windows operating system, create user accounts, name the computer, and perform other

tasks.

Which sysprep.exe parameter should you specify?

A. /mode

- B. /generalize
- C. /audit
- D. /oobe
- Correct Answer: D

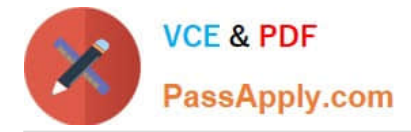

References: https://docs.microsoft.com/en-us/windows-hardware/manufacture/desktop/sysprep-command-line-options

#### **QUESTION 5**

This question requires that you evaluate the underlined text to determine if it is correct.

To provide the default product key for OEM activation, you create an answer file by using Windows System Image Manager (Windows SIM), and you add the Microsoft-Windows-Shell-Setup component and the ProductKey component to the

generalize pass.

Review the underlined text. If it makes the statement correct, select "No change is needed." If the statement is incorrect, select the answer choice that makes the statement correct.

- A. No change is needed.
- B. auditSystem pass
- C. specialize pass
- D. windowsPE pass
- Correct Answer: C

References: https://docs.microsoft.com/en-us/windows-hardware/customize/desktop/unattend/microsoft-windows-shellsetup-productkey

#### **QUESTION 6**

You are preparing a push-button reset solution.

You extract a Windows Recovery Environment (Windows RE) boot image from an image of Windows 10.

You plan to use scanstate.exe to capture several Windows desktop applications.

Which two folders from the Window Assessment and Deployment Kit (Windows ADK) should you include in the Windows RE build environment?

- A. User State Migration Tool (USMT) and Windows Preinstallation Environment
- B. Windows Preinstallation Environment and Common
- C. User State Migration Tool (USMT) and Windows Setup
- D. Windows Setup and Deployment Tools

Correct Answer: C

References: https://docs.microsoft.com/en-us/windows-hardware/manufacture/desktop/deploy-push-button-resetfeatures

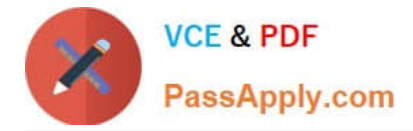

#### **QUESTION 7**

You have an image of Windows 10 that runs the Windows 10 Anniversary Update.

You plan to deploy the image to several new computers.

You add Microsoft Office 2016 to the image.

You need to ensure that when the image is deployed, users will see the Office 2016 tiles on the Start menu as shown in the exhibit. (Click the Exhibit tab.)

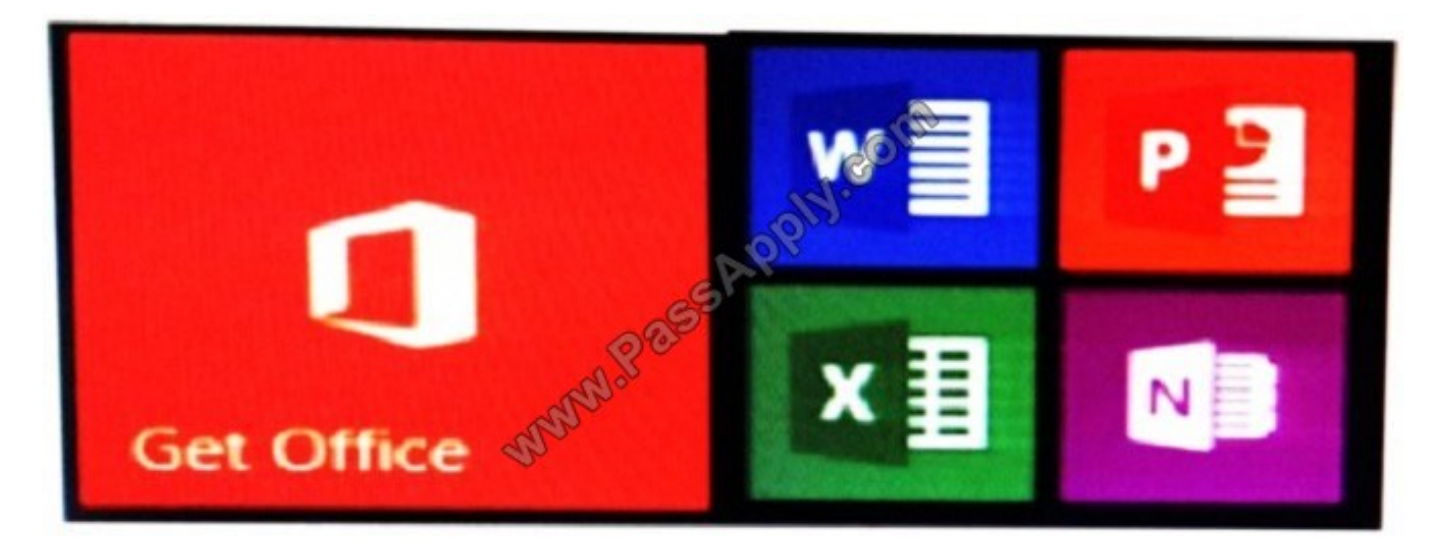

What should you do?

A. Create a LayoutModification.xml file and save the file in the C:\Users\Default\AppData\Local\Microsoft\Windows\Shell\ folder.

B. Modify the DefaultLayouts.xml file and save the file in the C:\Users\Default\AppData\Local\Microsoft\WindowsApps\ folder.

C. Modify the DefaultLayouts.xml file and save the file in the

C:\Users\Default\AppData\Local\Microsoft\Windows\Shell\folder.

D. Create a LayoutModification.xml file and save the file in the C:\Users\Default\AppData\Local\Microsoft\WindowsApps\ folder.

Correct Answer: A

#### **QUESTION 8**

You have a server named Server1 that runs Windows Server 2016. Server1 is located on a network that is disconnected from the Internet.

You have a computer named Computer1 that runs Windows 10.

You download the Windows Assessment and Deployment Kit (Windows ADK) setup on Computer1.

You need to create an installation source on a USB drive that can be used to install Windows ADK on Server1.

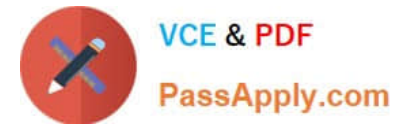

Which installation option should you use when you run the Windows ADK setup on Computer1?

- A. /list
- B. /layout
- C. /ceip
- D. /features
- E. /installpath
- Correct Answer: B

References: https://technet.microsoft.com/en-gb/library/dn621908.aspx

#### **QUESTION 9**

You plan to create an image of Windows 10 that contains a push-button reset solution. The solution will have custom settings for each edition of Windows 10.

- You need to prepare the push-button reset solution.
- What should you include in the solution?
- A. an unattended file and a bare metal recovery configuration
- B. an unattended file and extensibility scripts
- C. extensibility scripts and system restore points
- D. a bare metal recovery configuration and Scanstate packages

Correct Answer: B

References: https://docs.microsoft.com/en-us/windows-hardware/manufacture/desktop/add-a-script-to-push-buttonreset-features

#### **QUESTION 10**

You are testing the push-button reset feature.

When you attempt to recover a computer, you discover that after each restart, the computer enters the Installing Windows phase.

You discover that a third-party antivirus application is captured in the customization package.

You need to modify the image to ensure that the push-button reset can complete successfully.

What should you do first?

A. Run scanstate.exe and specify the /hardlink parameter.

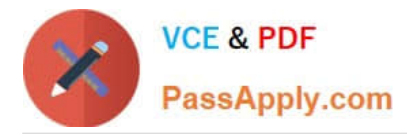

B. Copy the subfolders of the Windows Assessment and Deployment KIT (Windows ADK) files from the User State Migration Tool (USMT) and Windows Setup.

C. In the Scanstate configuration file, modify the Migrate attribute for the antivirus application.

D. Run dism.exe and specify the /Cleanup-Wim and /Cleanup-MountPoints parameters.

Correct Answer: B

#### **QUESTION 11**

You have an image of Windows 10 named Image1.wim. Image1.wim is stored on a USB drive.

When a computer starts from the USB drive, the computer automatically starts an unattended installation of Windows 10.

You start a test computer from the USB drive.

After the deployment completes, you discover the following issues:

A tile is missing from the Start menu.

The label for volume C is incorrect.

You need to update the configuration files to resolve the issues.

Which configuration file should you modify to resolve each issue? To answer, select the appropriate options in the answer area.

NOTE: Each correct selection is worth one point.

Hot Area:

### **Answer Area**

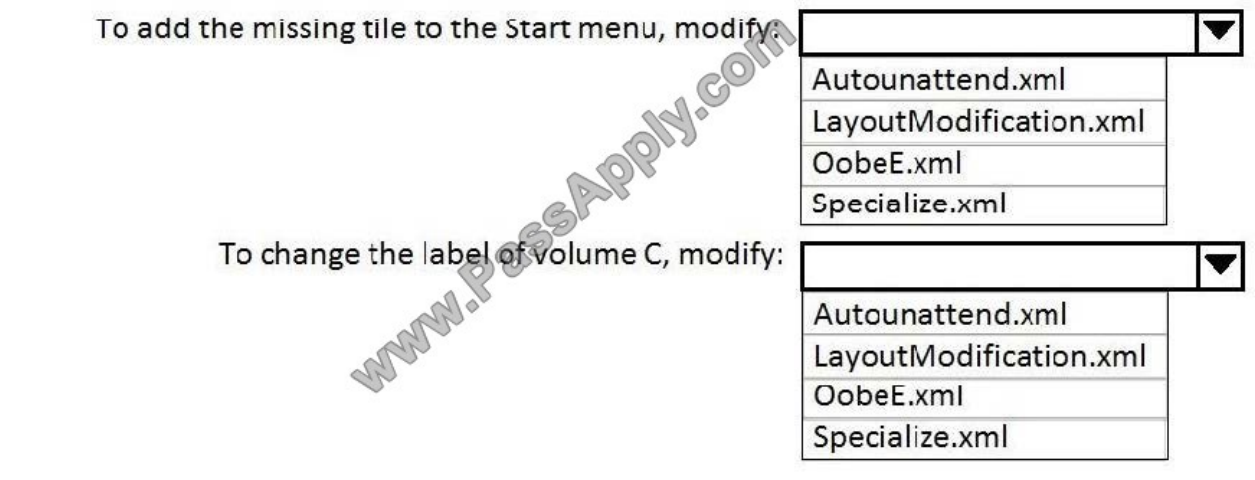

Correct Answer:

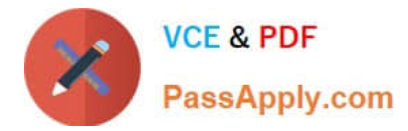

# **Answer Area**

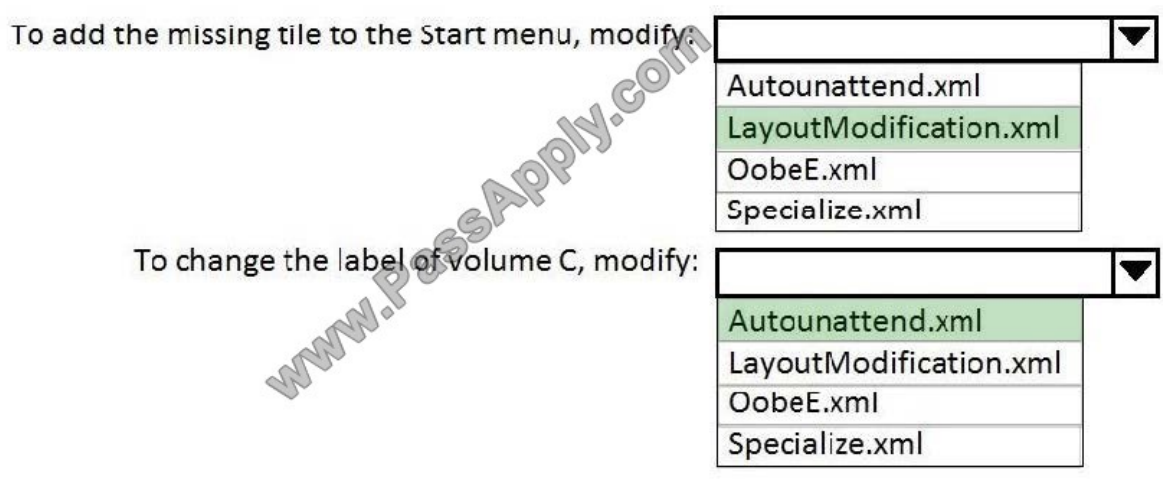

# **QUESTION 12**

Note: This question is part of a series of questions that use the same or similar answer choices. An answer choice may be correct for more than one question in the series. Each question is independent of the other questions in this series. Information and details provided in a question apply only to that question.

You have an image of Windows 10 for a new desktop computer model.

You plan to deploy the computer to multiple regions around the world.

You need to add new languages to the image by using Features on Demand language packs.

Which parameter should you specify when you run dism.exe?

- A. /Add-Capability
- B. /Add-Driver
- C. /Add-Package
- D. /Add-ProvisionedAppxPackage
- E. /Apply-CustomDataImage
- F. /Apply-Image
- G. /Apply-Unattend
- H. /Export-Image
- Correct Answer: C

References: https://docs.microsoft.com/en-us/windows-hardware/manufacture/desktop/add-drivers-langs-universal-appssxs

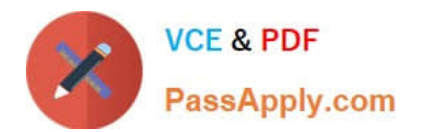

[70-735 VCE Dumps](https://www.passapply.com/70-735.html) [70-735 Practice Test](https://www.passapply.com/70-735.html) [70-735 Exam Questions](https://www.passapply.com/70-735.html)

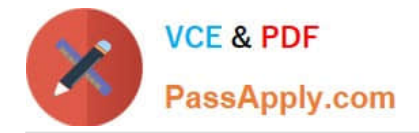

To Read the Whole Q&As, please purchase the Complete Version from Our website.

# **Try our product !**

100% Guaranteed Success 100% Money Back Guarantee 365 Days Free Update Instant Download After Purchase 24x7 Customer Support Average 99.9% Success Rate More than 800,000 Satisfied Customers Worldwide Multi-Platform capabilities - Windows, Mac, Android, iPhone, iPod, iPad, Kindle

We provide exam PDF and VCE of Cisco, Microsoft, IBM, CompTIA, Oracle and other IT Certifications. You can view Vendor list of All Certification Exams offered:

### https://www.passapply.com/allproducts

# **Need Help**

Please provide as much detail as possible so we can best assist you. To update a previously submitted ticket:

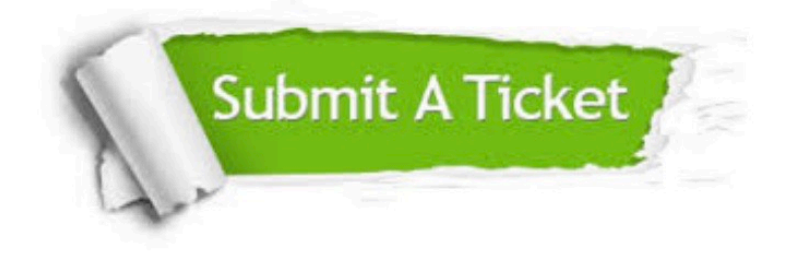

#### **One Year Free Update**

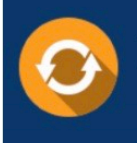

Free update is available within One fear after your purchase. After One Year, you will get 50% discounts for updating. And we are proud to .<br>poast a 24/7 efficient Customer Support system via Email

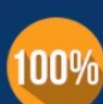

**Money Back Guarantee** To ensure that you are spending on

quality products, we provide 100% money back guarantee for 30 days from the date of purchase

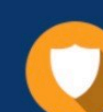

#### **Security & Privacy**

We respect customer privacy. We use McAfee's security service to provide you with utmost security for vour personal information & peace of mind.

Any charges made through this site will appear as Global Simulators Limited. All trademarks are the property of their respective owners. Copyright © passapply, All Rights Reserved.